**Name** id subjeect submit to deprt Date

**Sessions Assignment** Asad khan 14944 network and communication sir (ghassan ghusain)  $BS(CS)$   $4<sup>TH</sup>$ 03/06/2020

## task no 1

first open the cisco then add a router and connect 3 pcs then configure the router using cammand line and give the ip address sub mask and deafault gateway to them

 $\mathbf{r} = \mathbf{r} + \mathbf{r} + \mathbf$ 

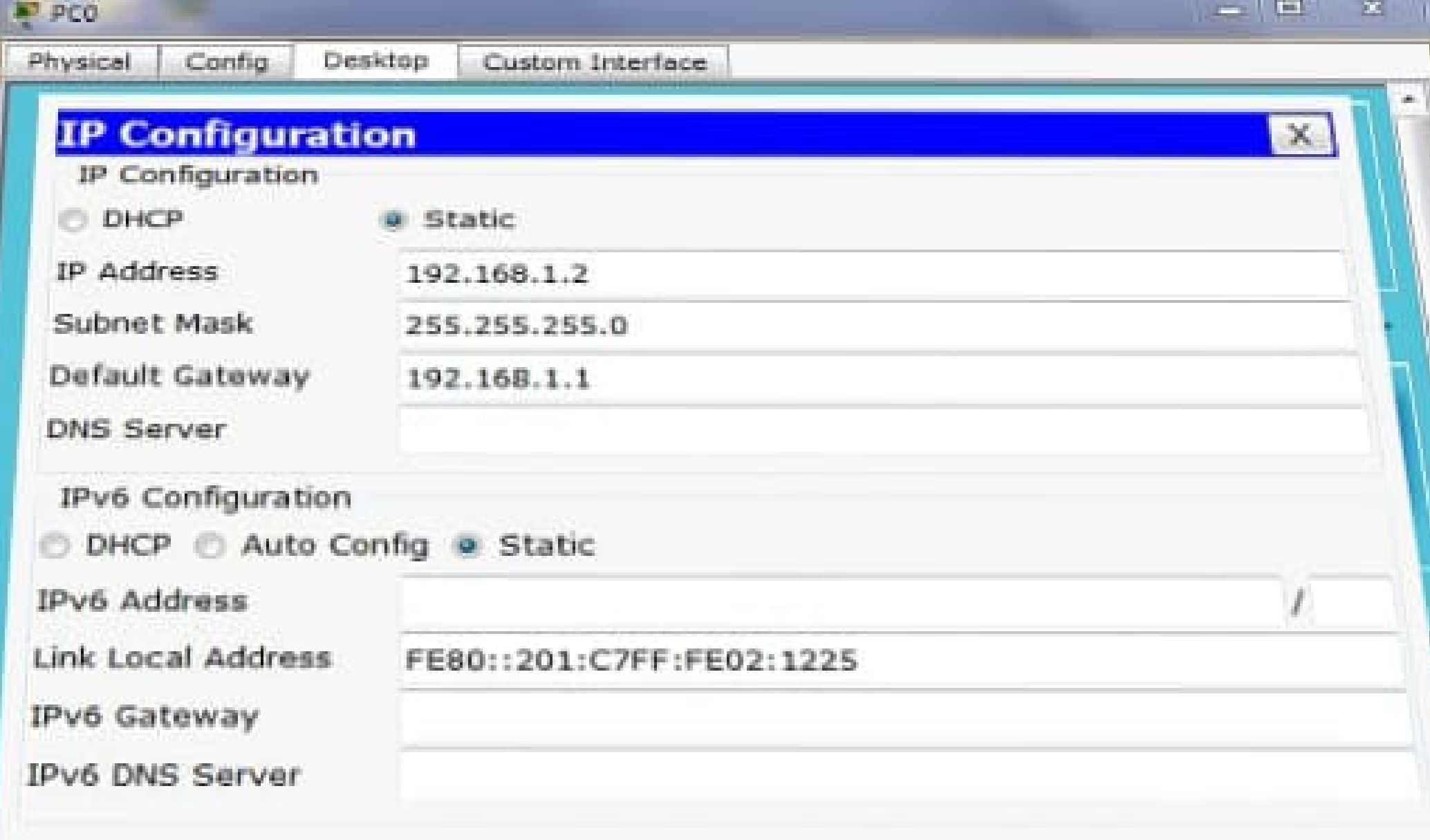

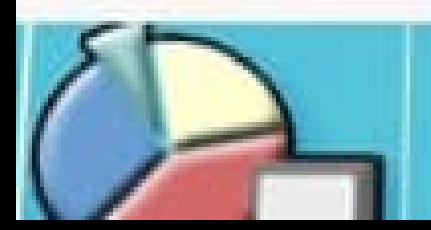

and then we can communicate with each other pcs we can see below a final result

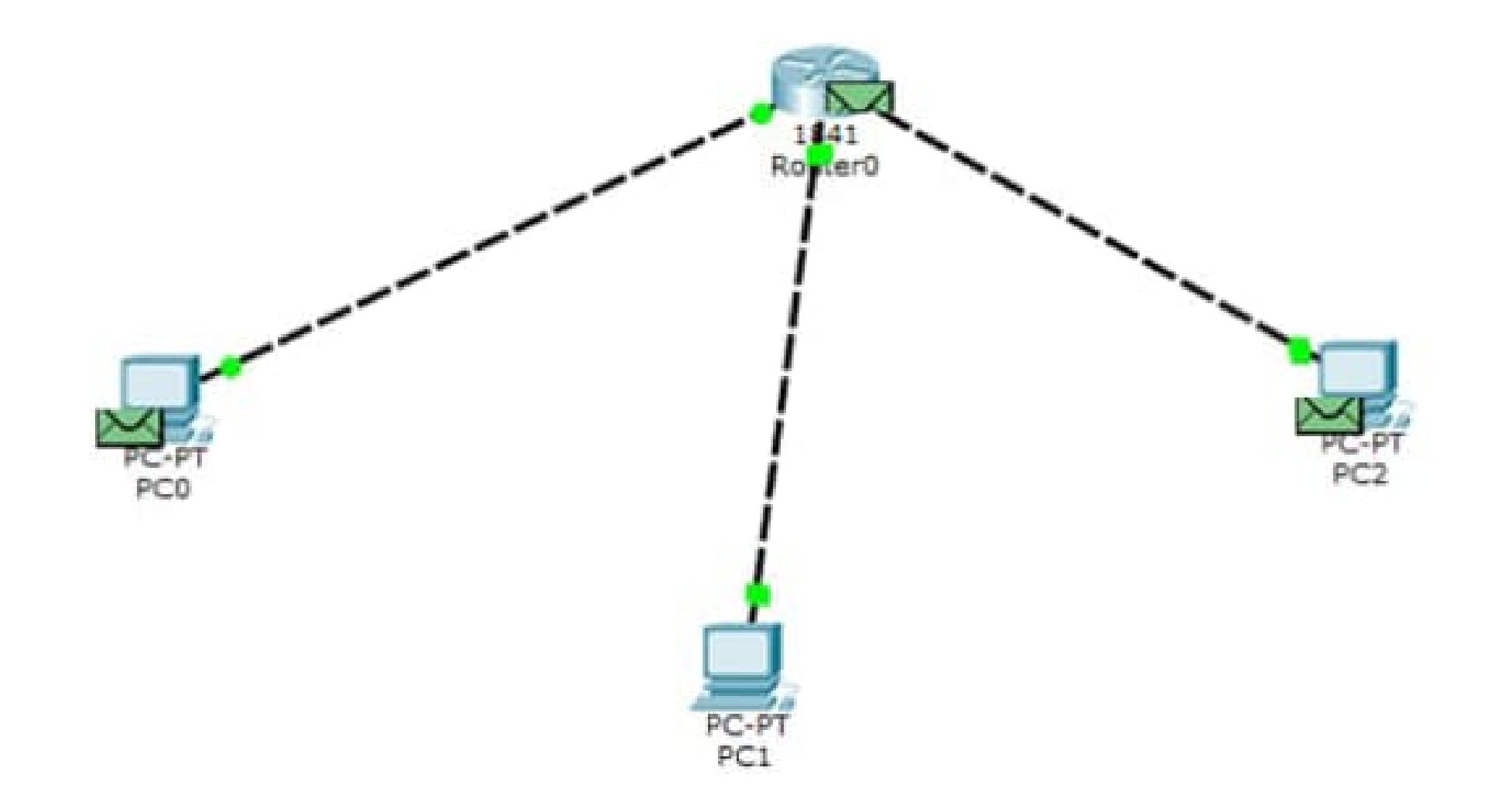

## **IP Configuration**

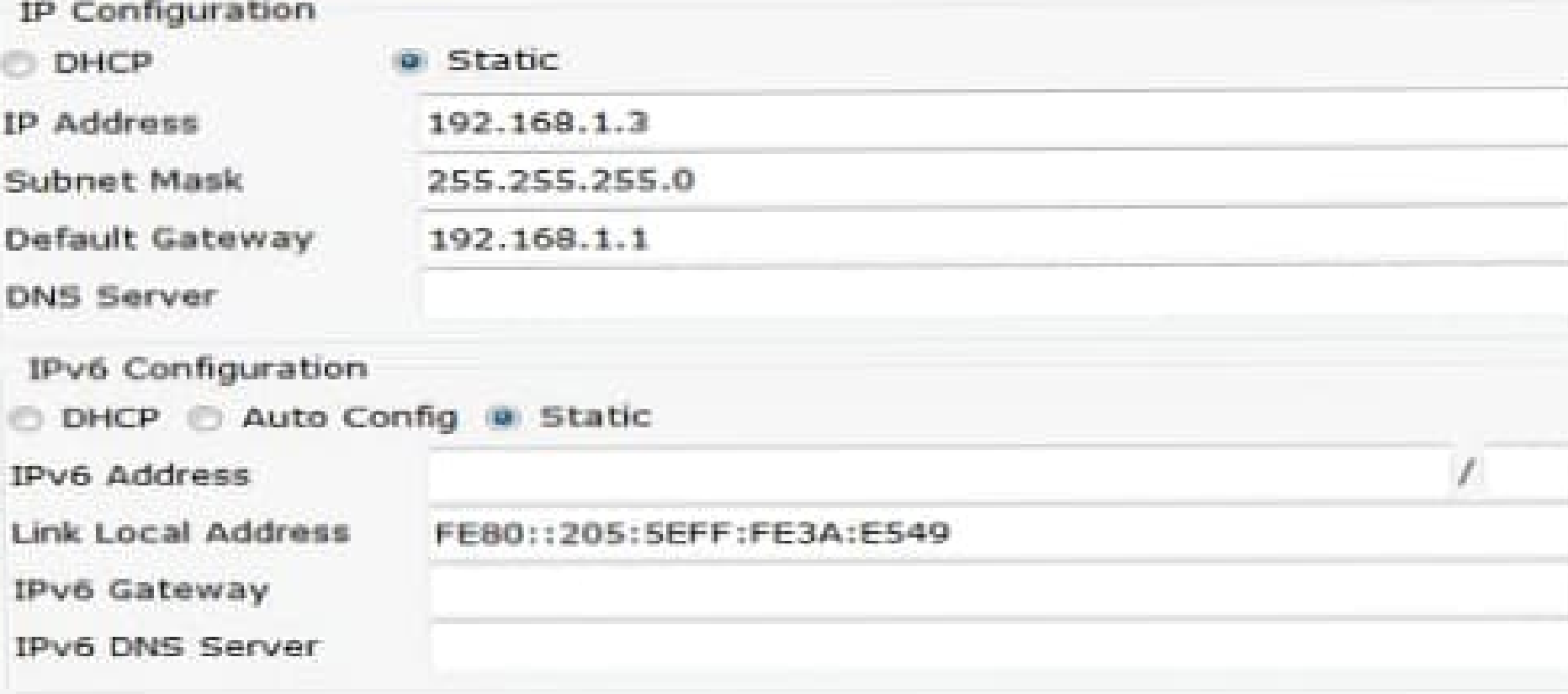

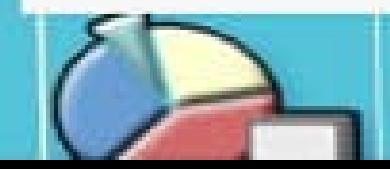

 $\mathsf{x}$ 

## Task no 2

in this task we should to show the hostname with my name Asad khan and also show the password which both we can see below password is asad and host name is Asadkhan

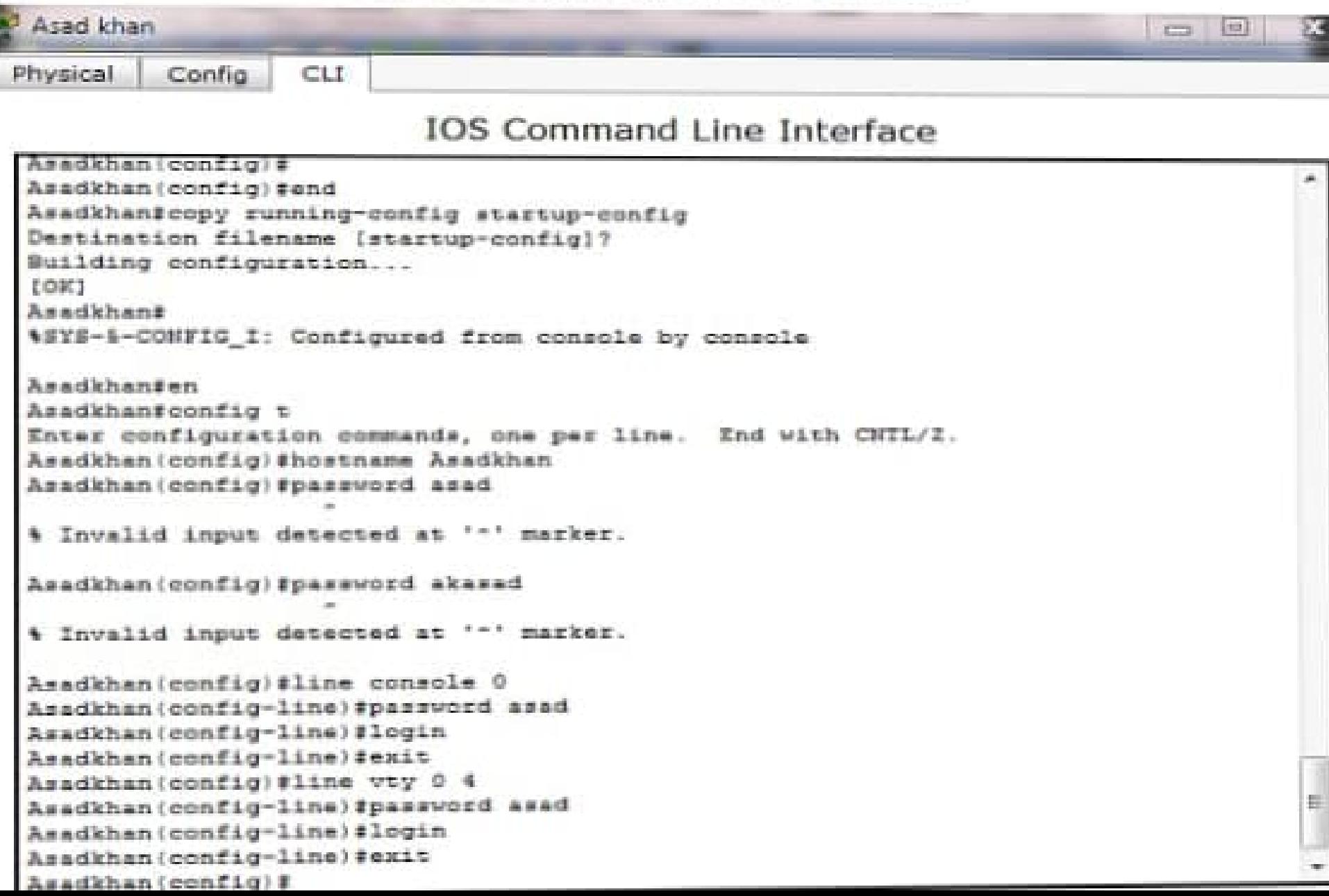

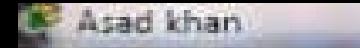

Config CLI Physical

## **IOS Command Line Interface**

 $\Box$   $\Box$ 

```
Invalid input detected at 171 marker.
Asadkhan#show running_config
* Invalid input detected at '"' marker.
Asadkhantshow run
Building configuration...
Current configuration : 652 bytes
Wereign 12.4
no service timestamps log datetime maec
no service timestamps debug datetime masc
no service password-encryption
hostname Asadkhan
enable secret & #1#mERr#9cTjUIEqNGurQiFU.ZeCii
ip cef
no ipv6 cef
 -M = 1
```
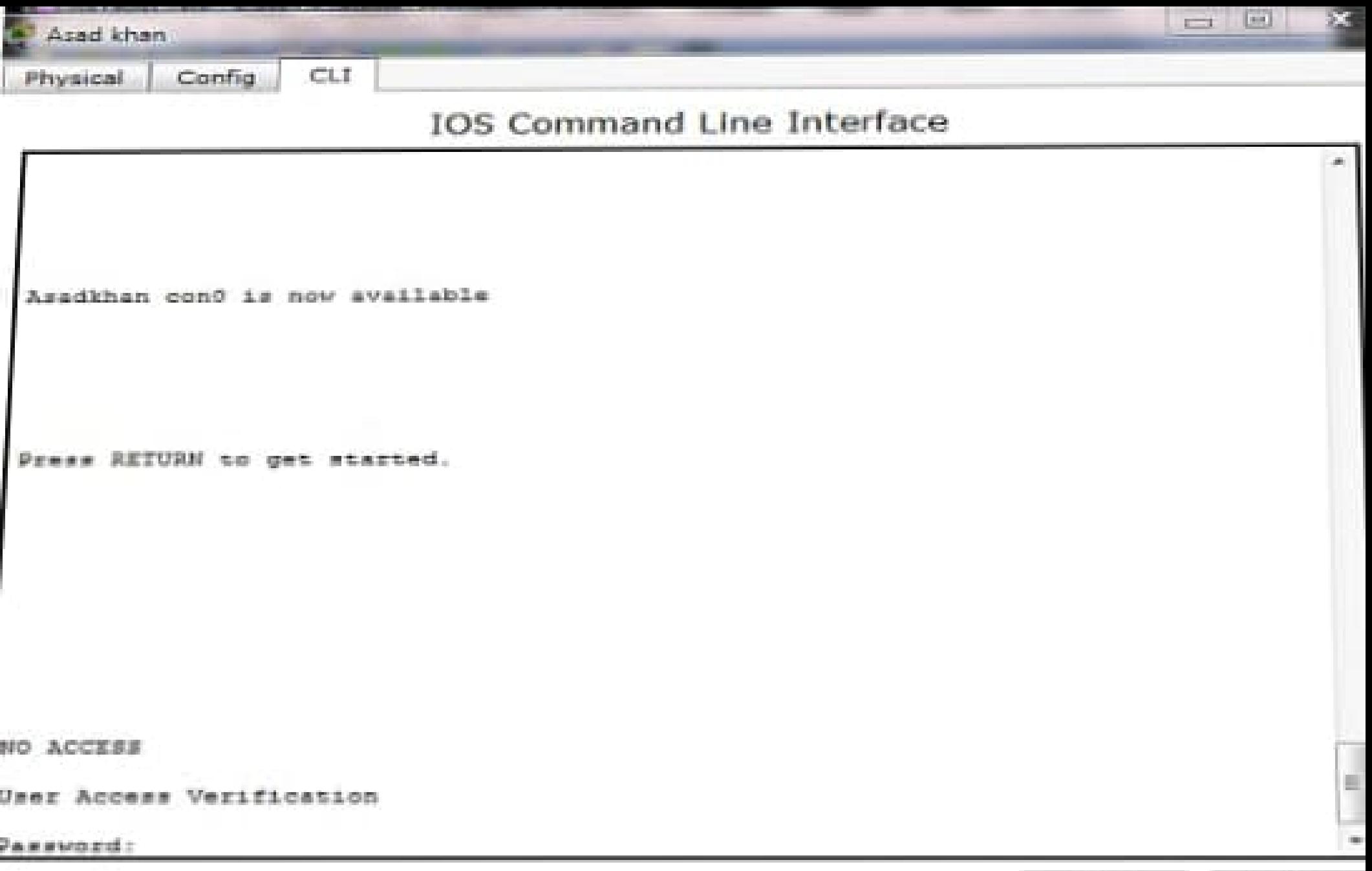

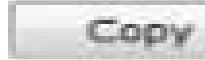

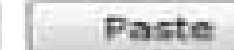

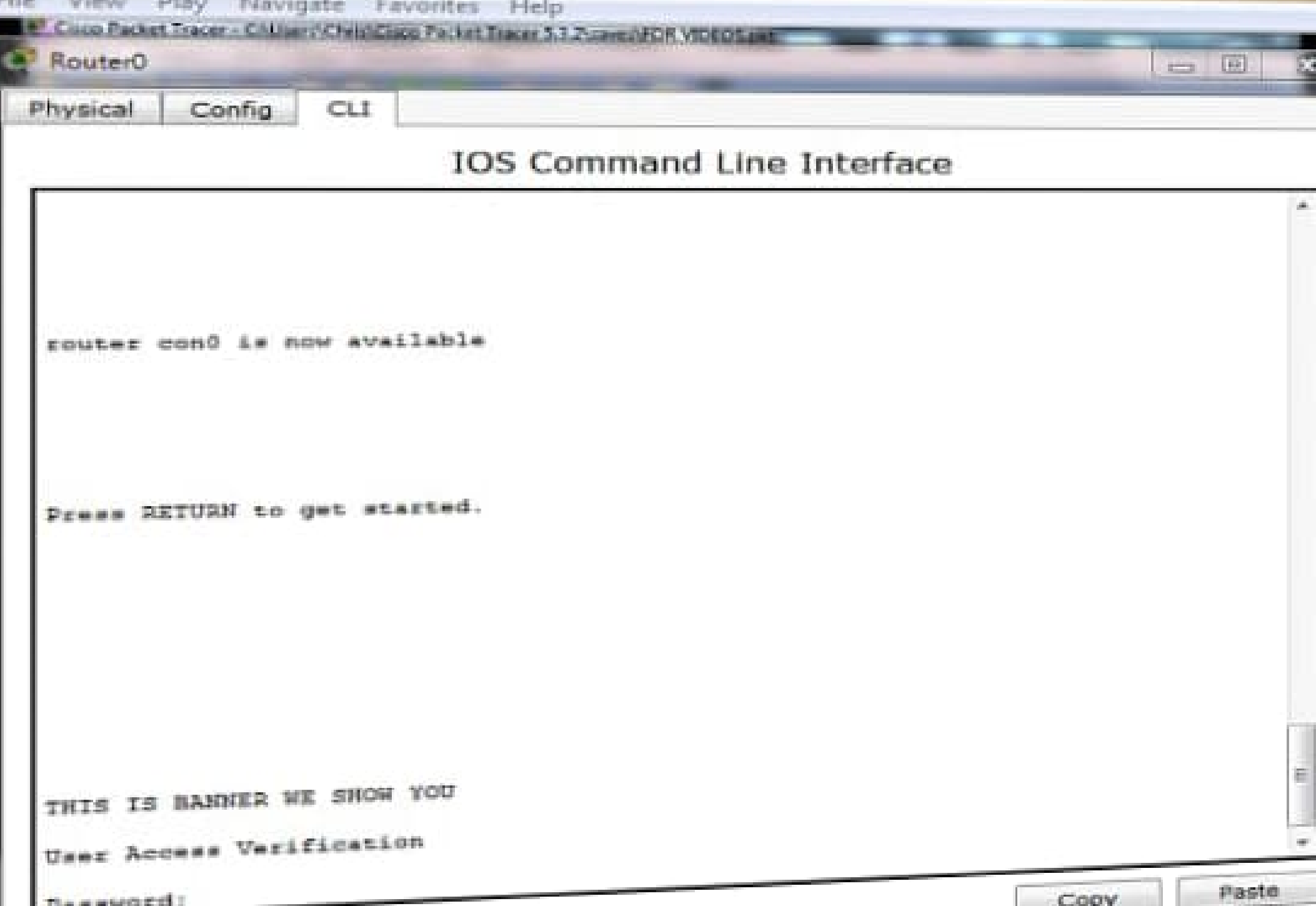

**STORIES** 

100,000

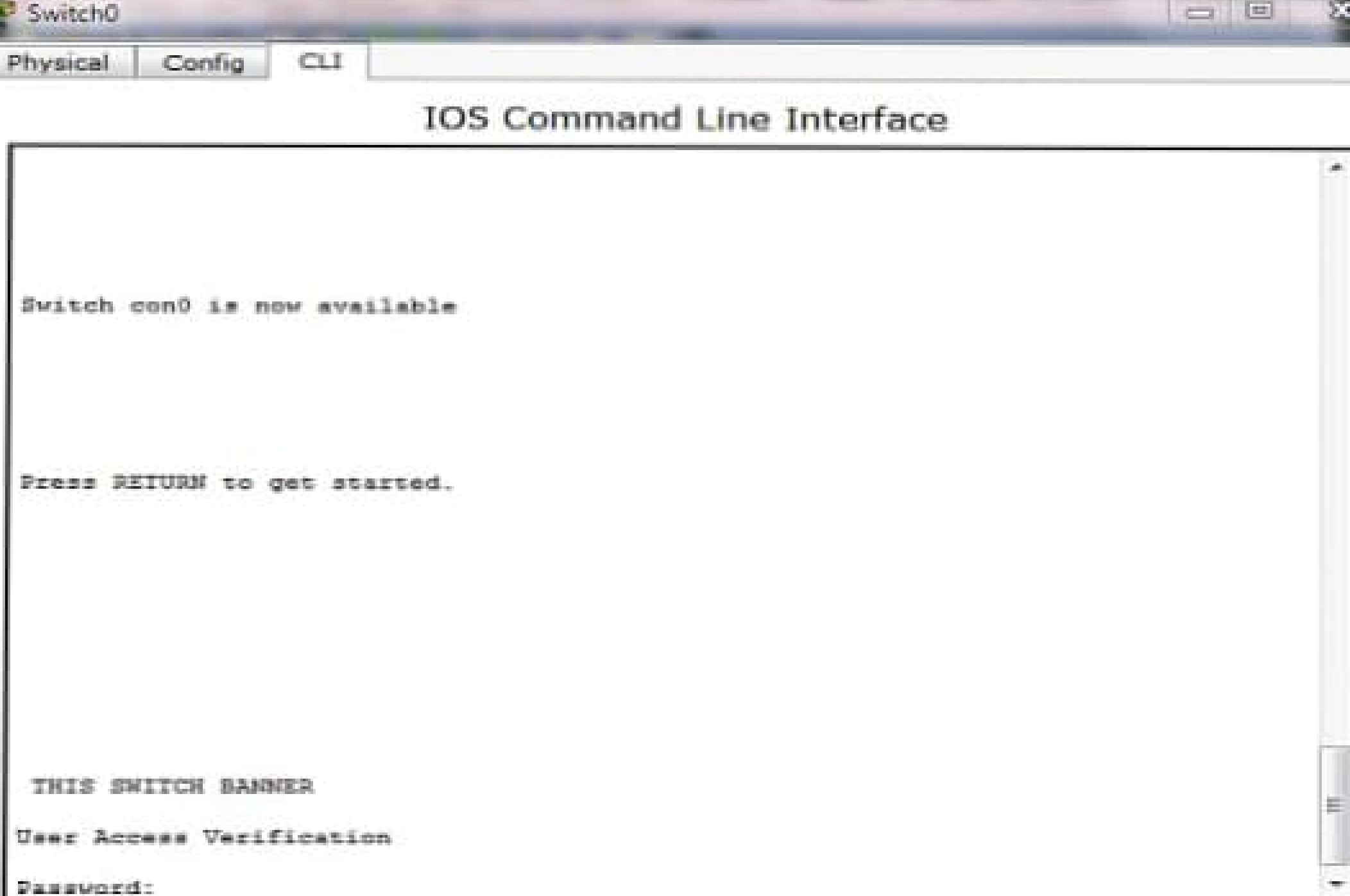

```
ile View Play Navigate Favorites Help
 Coco Packet Tracer - C/Maers Chen Cisco Pocket Tracer 3.3 Praiseu FOR VIDEOS
                                                                                = 10Switch0
                     CLI
           Config
  Physical
                             IOS Command Line Interface
  Hodel number: ws-C2950-24
  System serial number: FHM0610ZOWC
  Cisco Internetwork Operating System Software
  IOS (tm) C2950 Software (C2950-I6Q4L2-M), Version 12.1(22)EA4, RELEASE
  SOFTMARE (fel)
  Copyright (c) 1986-2005 by cisco Systems, Inc.
  Compiled Wed 10-May-05 22:31 by jharirba
  Press RETURN to get started!
 Switch>
 Switch>en
 Suitchfeonfie t
 Enter configuration commands, one per line. End with CNTL/2.
 Switch (config) #line console 0
 Switch (config-line) #password asadpc
Switch (config-line) #login
Switch (config-line) #exit
Switch (config) #password asadpc
* Invalid input detected at '^' marker.
Switch(config) #line vty 0 4
Switch (config-line) #password asadpc
Switch (config-line) #login
Ewitch (config-line) fexit
Switch (config) #
```
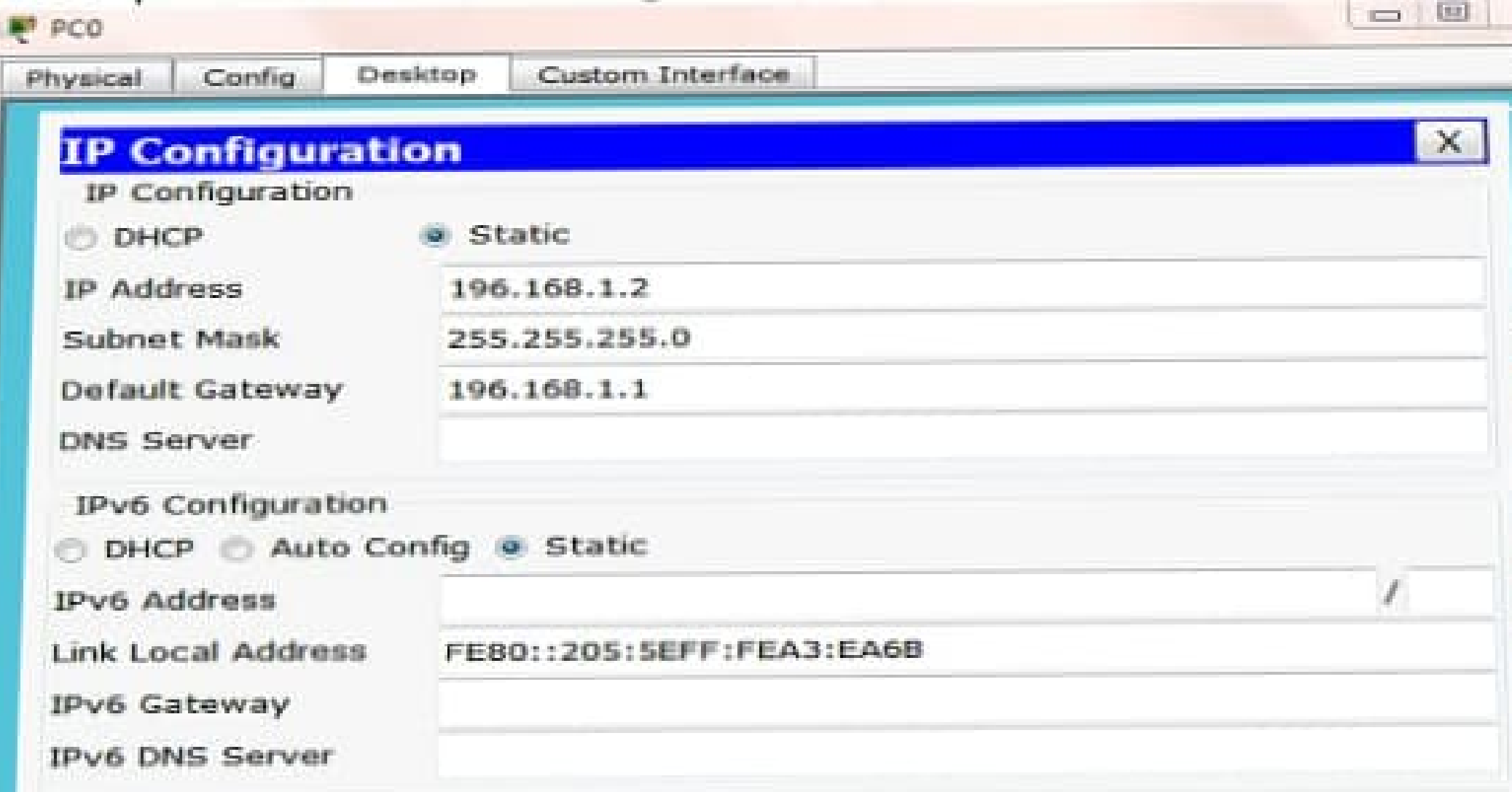

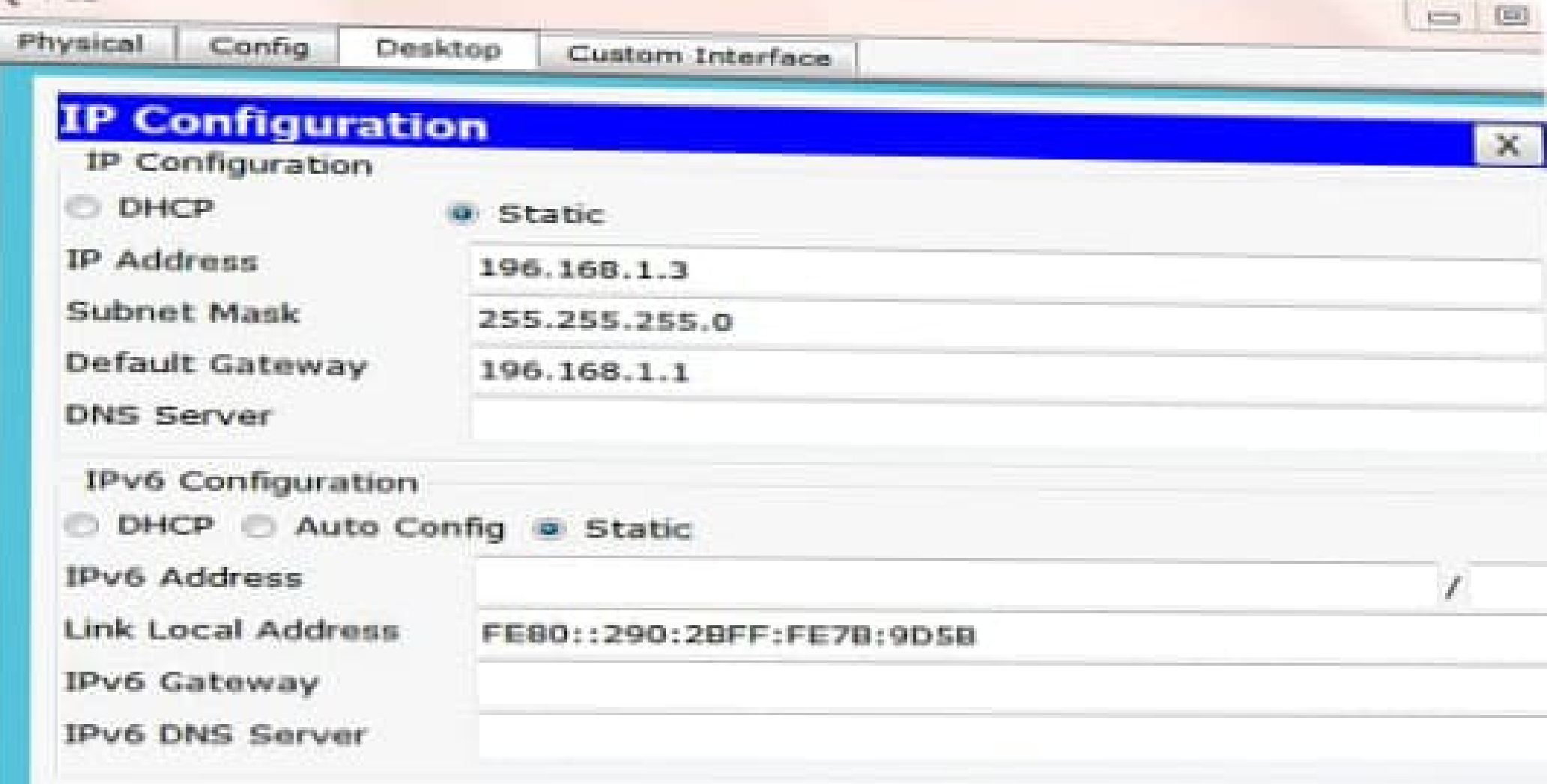

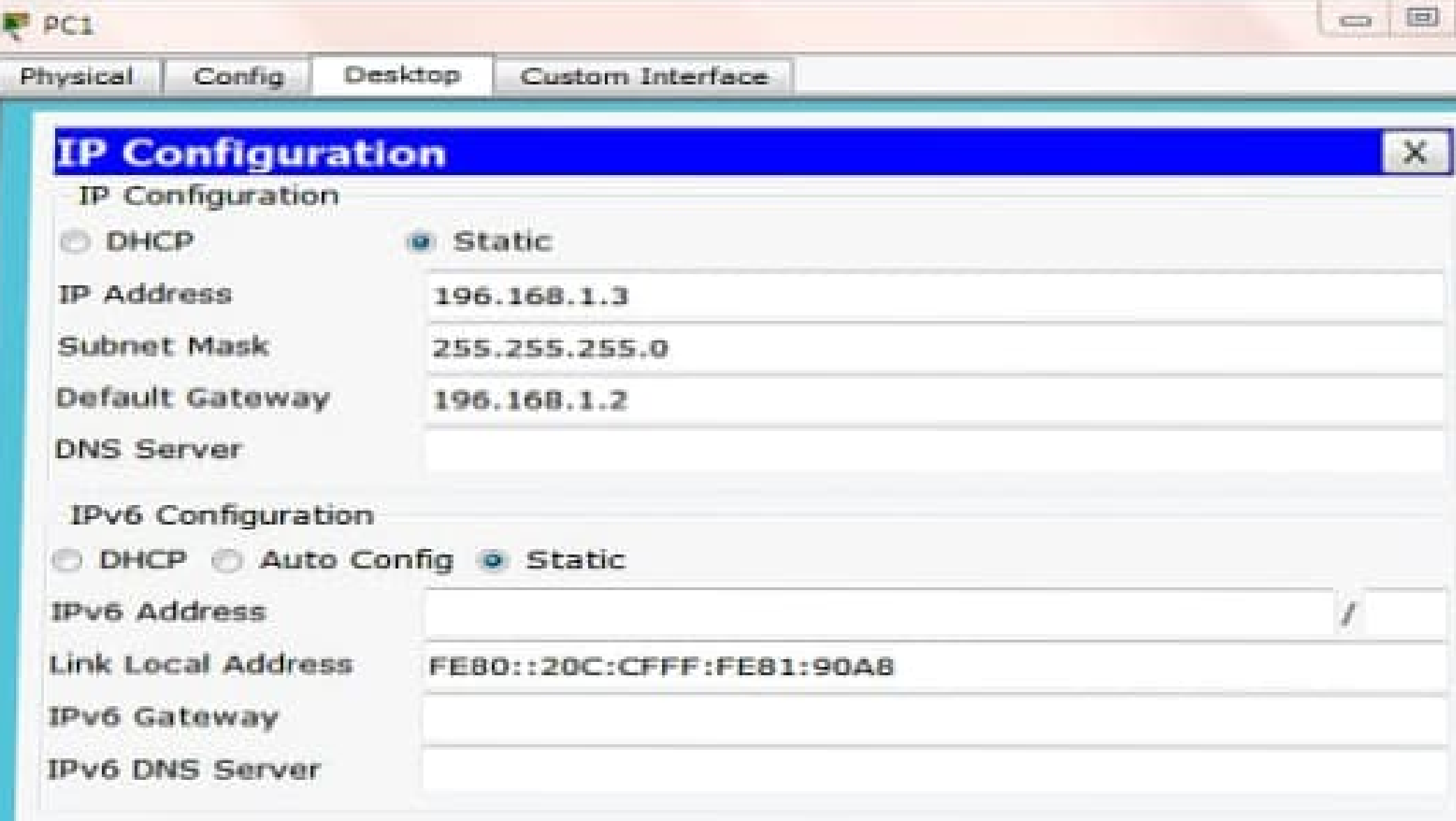

```
CLI
   Physical
             Confia.
                              IOS Command Line Interface
                Southern and Law and Law Construction and Construction
   Continue with configuration dialog? [yes/no]: n
  Press RETURN to get started!
  Router>en
 Routerfconfig t
 Enter conflouration commands, one per line. End with CHTL/Z.
 Router (config) #hostname router
 router(config)#line console 0 4
% Invalid input detected at '" marker.
router(config)#line console 0 4
4 Invalid input detected at '"' marker.
router (config) #line console 0
router(config-line)#password cisco
router(config-line)#login
                                                                                          剾
router (config-line) #exit
outer(config)#line vty 0 4
outer(config-line)#password cisco
outer (config-line)#login
outer(config-line) #exit
```

```
Packet Tracer PC Command Line 1.0
PC>ping 192.168.1.1
```
Pinging 192.168.1.1 with 32 bytes of data:

```
Reply from 192.168.1.1: bytes=32 time=21ms TTL=255
Reply from 192.168.1.1: bytes=32 time=0ms TTL=255
Reply from 192.168.1.1: bytes=32 time=0ms III=255
Reply from 192.168.1.1: bytes=32 time=0mm TTL=255
```

```
Ping statistics for 192.168.1.1:
   Packets: Sent = 4, Received = 4, Lost = 0 (0% loss),
Approximate round trip times in milli-seconds:
   Minimum = 0mg, Maximum = 21mg, Average = 5mg
```
**DCS** 

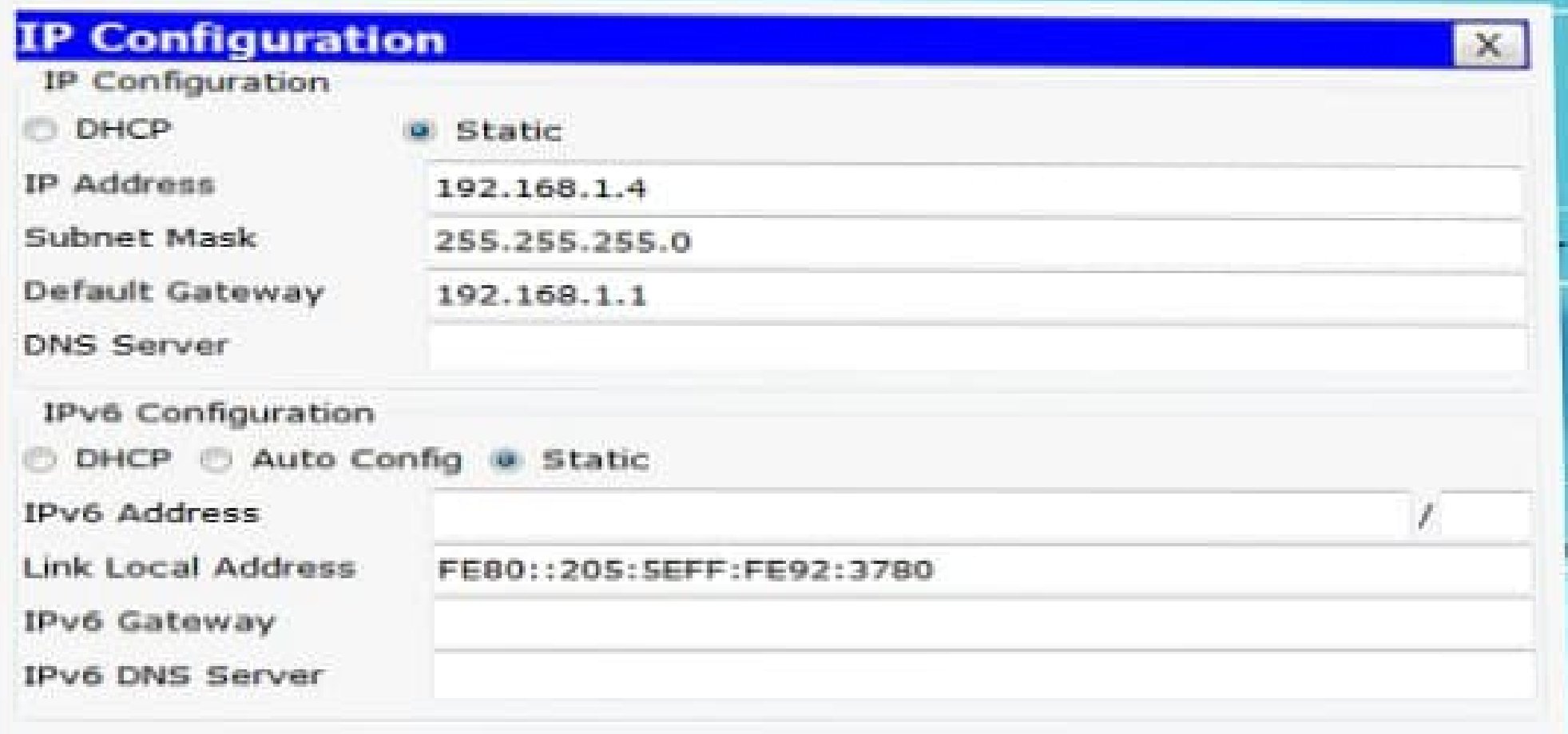

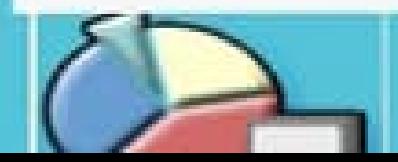